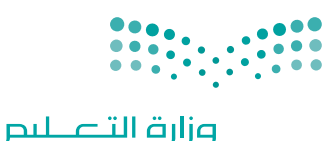

Ministry of Education

قـــــررت وزارة الـــتــعلـيــــم تــدريـــ�سهـذا الكتاب وطبعه على نفقتها

المملكة العربية السعودية

# التقنية الرقمية 2-١

التعليم الثانوي نظام المسارات السنة الأولى المشتركة

الفصل الدراسي الثاني

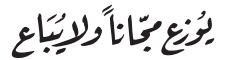

ح وزارة التعليم، 1443 هـ 

**فهرسة مكتبـة امللـك فهد الوطنيـة أثنـاء النـشـر وزارة التعلـيـم** تقنية رقمية 2-1 التعليم الثانوي - نظام املسارات - السنة األوىل املشرتكة - الفصل الدرايس الثاين. / وزارة التعليم-. الرياض، 1443 هـ 121 ص ؛ 21 x 25.5 سم **ردمـك : 978-603-511-013-6** 1 ـ التعليم ـ مناهج - السعودية 2 ـ التعليم الثانوي ـ السعوديـة ـ كتب دراسية أ ـ العنوان  **ديـوي ,٠٠٩٥٣١ ٣٧٥ 924 / 1443** .

رقم الإيداع : 924 / 1443 ردمك : 978-603-511-013-6

www.moe.gov.sa

مواد إثرائية وداعمة على "منصة عين اثرائية"

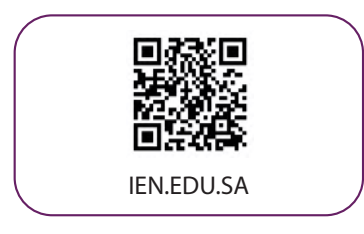

تواصل بمقترحاتك لتطوير الكتاب المدرسي

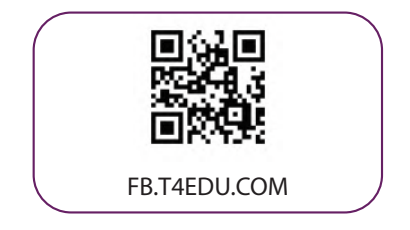

شالناشر : شركة تطوير للخدمات التعليمية

تم النشر بموجب اتفاقية خاصة بين شركة Binary Logic SA وشركة تطوير للخدمات التعليمية ش.<br>(عقد رقم 2022/0010) للاستخدام في المملكة العربية السعودية

حقو ش ق الن� © 2022 SA Logic Binary

جميع الحقوق محفوظة. لا يجوز نسخ أي جزء من هذا المنشور أو تخزينه في أنظمة استرجاع البيانات أو نقله بأي شكل أو بأي وسيلة إلكترونية أو ميكانيكية أو بالنسخ الضوئي أو التسجيل أو غير ذلك دون إذن كتابي ئ شمن الناشرين.

يُرجى ملاحظة ما يلي: يحتوي هذا الكتاب على روابط إلى مواقع إلكترونية لا تُدار من قبل شركة Binary َُُّLogic. ورغم أنَّ شركَة Binary Logic تبذل قصارى جهدها لضمان دقة هذه الروابط وحداثتها وملاءمتها، إلا أنها لا تتحمل المسؤولية عن محتوى أي مواقع إلكترونية خارجية.

إشعار بالعلامات التجارية: أسماء المنتجات أو الشركات المذكورة هنا قد تكون علامات تجاربة أو علامات ي ،<br>تجارية مُسجَّلة وتُستخدم فقط بغرض التعريف والتوضيح وليس هناك أي نية لانتهاك الحقوق. تنفي َُّشركة Binary Logic وجـود أي ارتباط أو رعاية أو تأييد من جـانب مـالكي الـعلامات التجارية المعنيين.<br>. تُعد Microsoft و Windows Live و Windows Live و Outlook و Access و Excel و PowerPoint ٍ<br>ا و OneNote و Skype و OneDrive و Bing و Edge و Explorer Internet و Teams و Visual َّStudio Code و MakeCode و 365 MakeCode علامات تجارية أو علامات تجارية مُسجَّلة لشركة ُُعد Google و Gmail و Chrome و Docs Google و Drive Google Corporation Microsoft. وت َّو Google Maps و YouTube علامات تجارية أو علامات تجارية مُسجَّلة لشركة Google ُُعد Apple <sup>و</sup>iPad و iPhone و Pages و Numbers و Keynote و iCloud و Safari عالمات Inc. وت َّتجارية مُسجَّلة لشركة Apple Inc. وتُعد LibreOffice علامة تجارية مُسجَّلة لشركة Document ٍ<br>م ٍَُّ<br>م Foundation. وتُـعـد Facebook و Messenger و Instagram و WhatsApp علامات تجارية ُ ُتمتلكها شركـة Facebook والـشركات التابعة لها. وتُعد Twitter علامة تجارية لشركة Twitter، Inc. يعـد اسـم Scratch وشـعـار Scratch و Scratch عـلامـات تـجـاربـة لـفـريق Scratch. تعـد "Python" وشـعــارات Python عـلامـات تـجـاريـة أو عـلامـات تـجـاريـة مسـجـلـة لـشركـة Foundation Software Python.

bit :micro وشعار bit :micro هما عالمتان تجاريتان لمؤسسة bit :Micro التعليمية. Roberta Open نعالم تحسس و سيست المستقيمات التمتين.<br>هي علامة تجارية مسجلة لـ Fraunhofer IAIS. تُعد VEX Robotics و VEX Robotics علامتين تجاريتين أو علامتي ي نشخدمة لشركة .Innovation First, Inc.

ولا ترعي الشركات أو المنظمات المذكورة أعلاه هذا الكتاب أو تصرح به أو تصادق عليه.

حاول الناشر جاهدا تتبع ملاك الحقوق الفكرية كافة، وإذا كان قد سقط اسم أيٍّ منهم سهوًا فسيكون من ً ٍّدواعي سرور الناشر اتخاذ التدابير اللازمة في أقرب فرصة.<sup>"</sup>

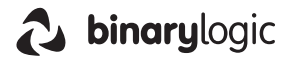

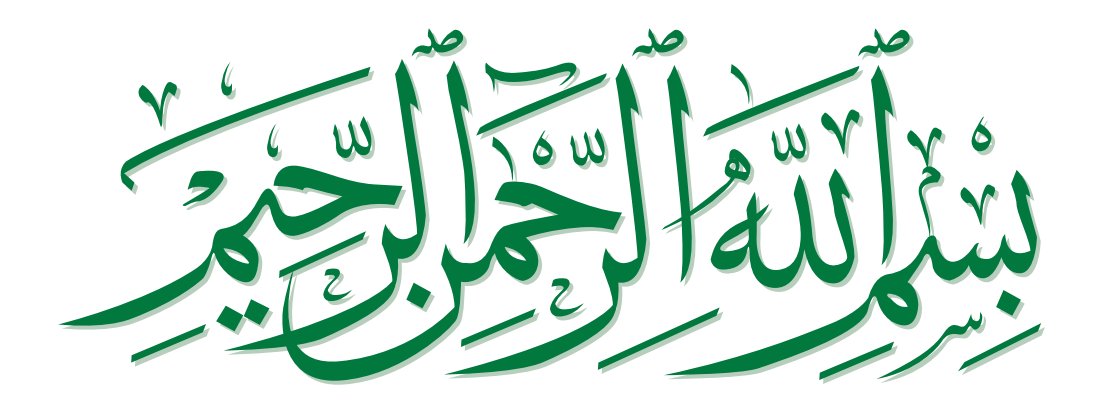

### **الفهرس**

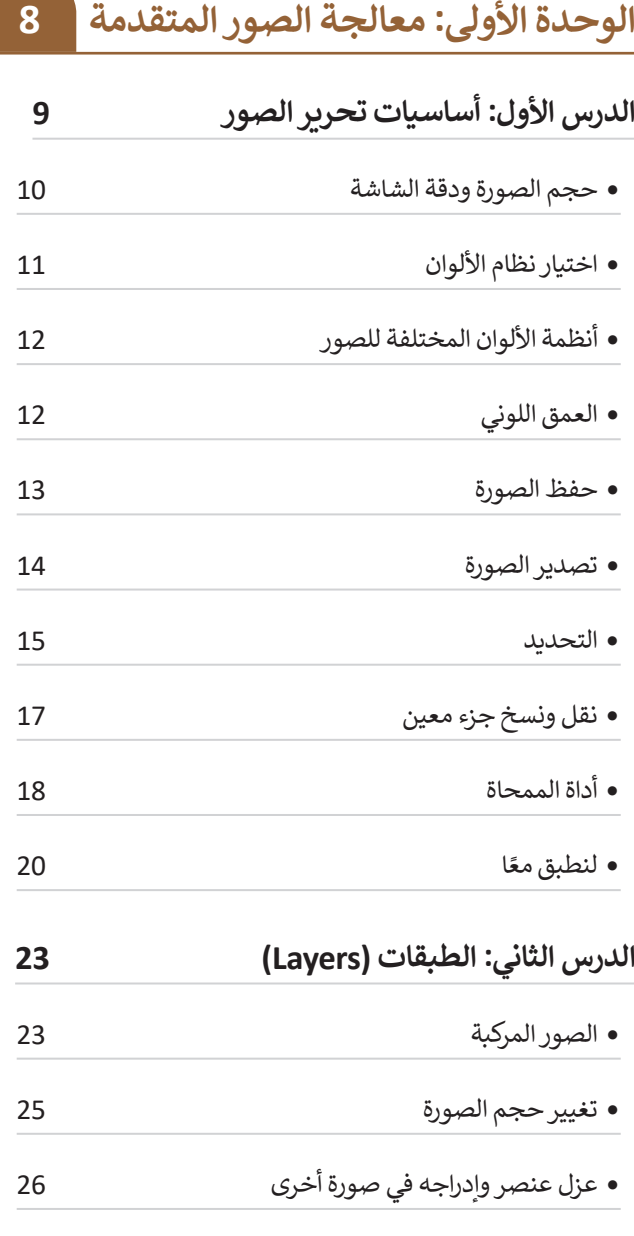

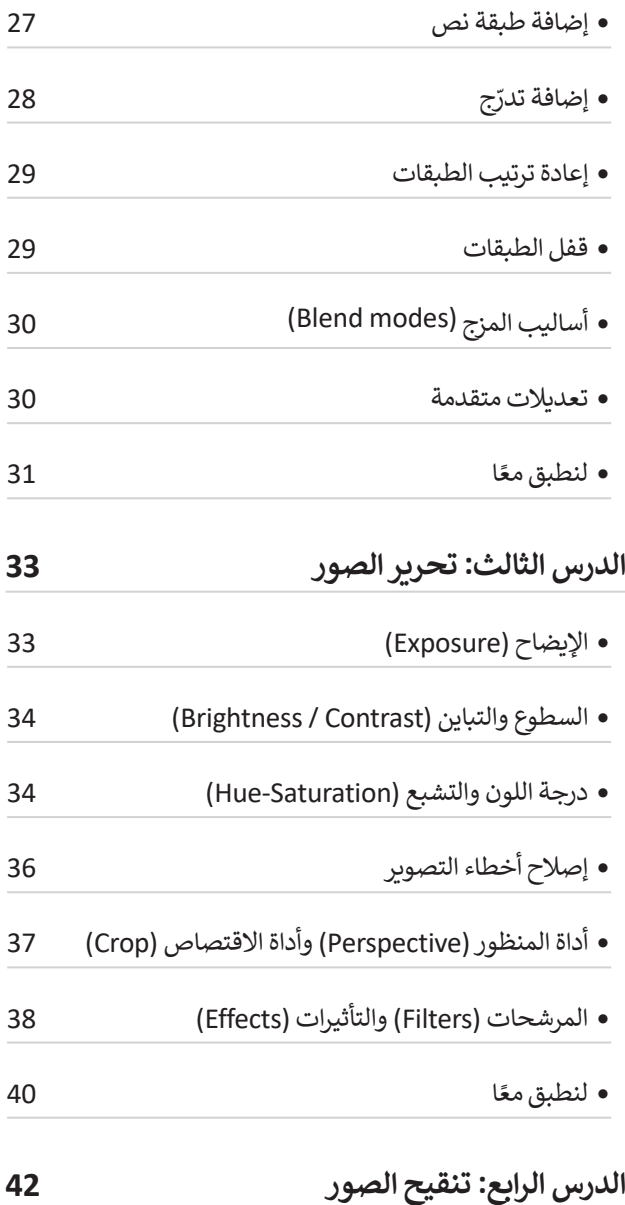

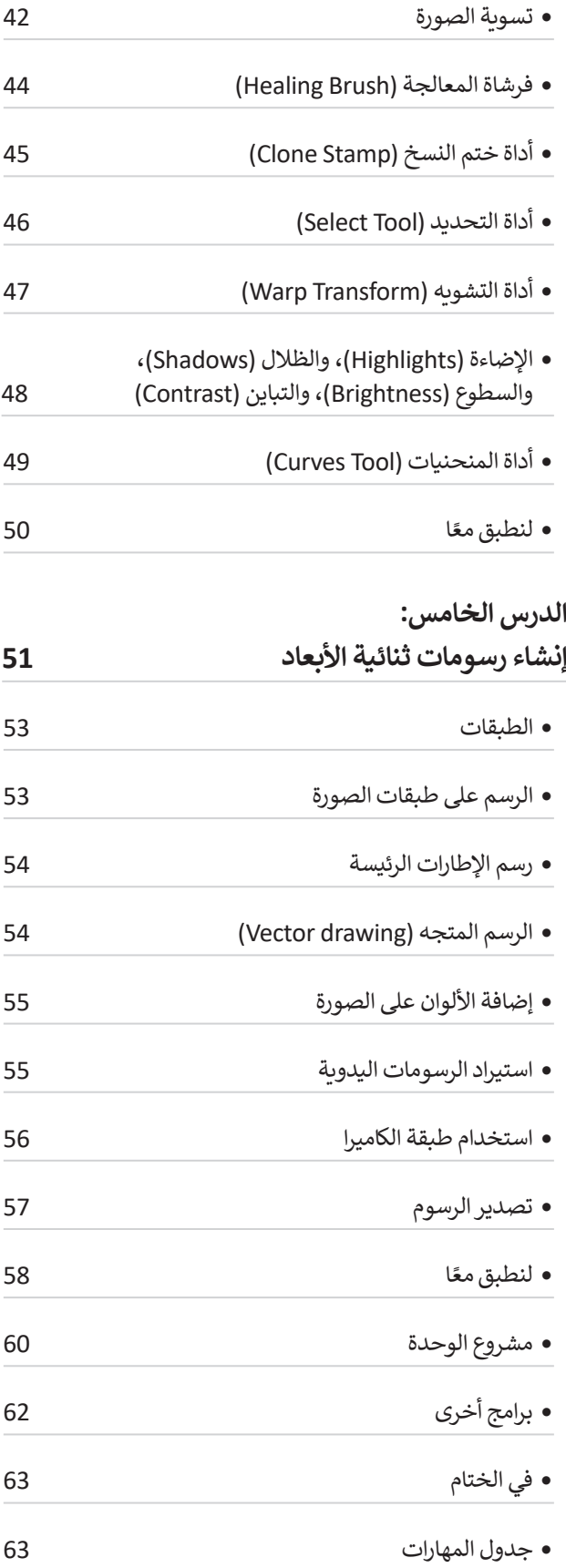

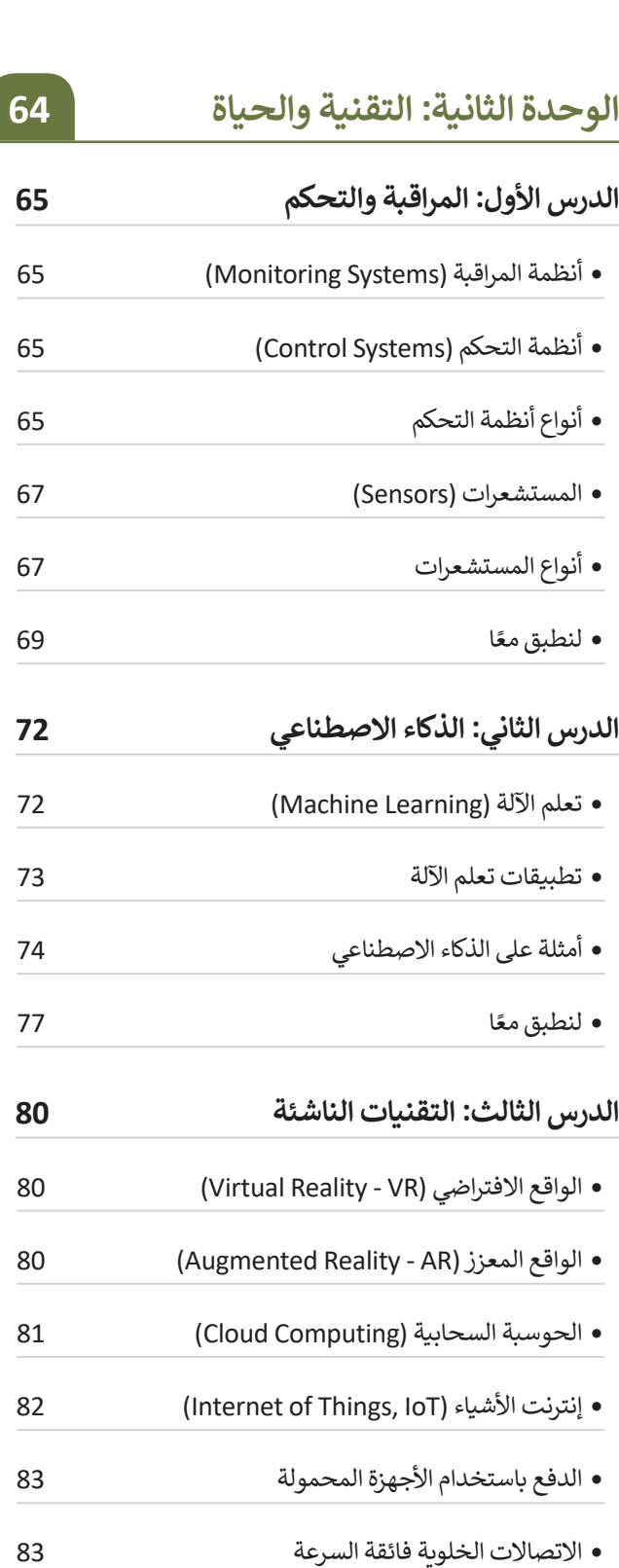

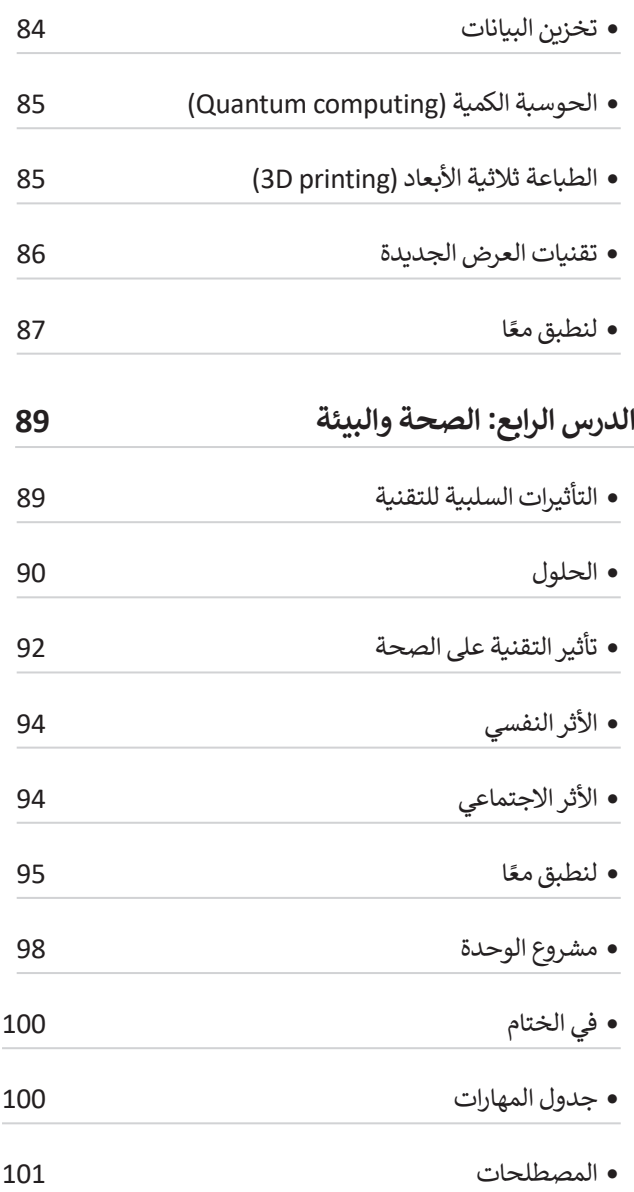

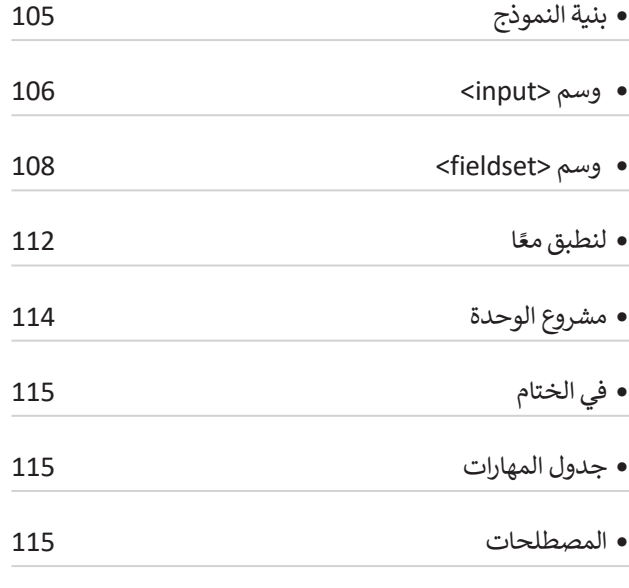

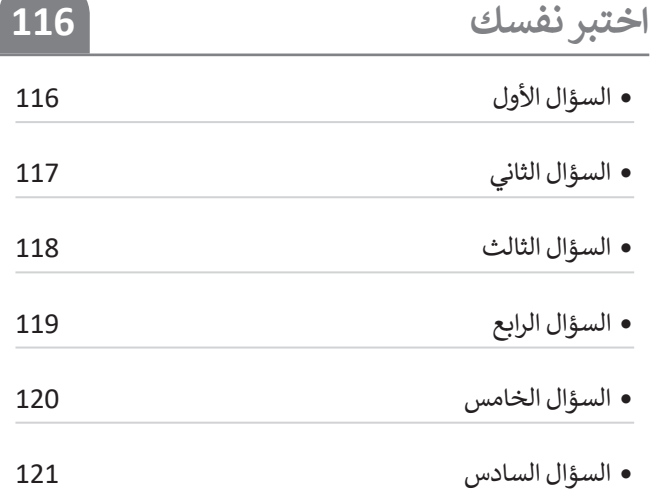

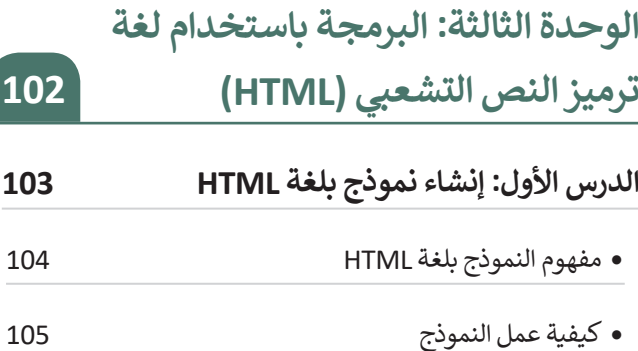

## will then  $\mathcal{L}$  . They its and is  $\mathcal{L}$  and its and is  $\mathcal{L}$  learn and website a create to tool development web a use to learn **الوحدة الثالثة:**  .page web a format to tags HTML use to how **البرمجة باستخدام لغة ترميز النص التشعبي )HTML)**

**ستتعرف في هذه الوحدة على طريقة استخدام لغة ترميزالنص التشعبي )HTML )إلنشاءنموذج جهة االتصال في موقع إلكتروني.**

#### **أهداف التعلم**

- **ستتعلم في هذه الوحدة:**
- **< مفهوم النموذج بلغة HTML.**
- **< طريقة عمل نموذج جهة االتصال. < استخدام لغة ترميز النص التشعبي )HTML )إلنشاء نموذج جهة اتصال في موقع إلكتروني.**
- **< استخدام األنواع المختلفة لعنصر >input >في HTML.**

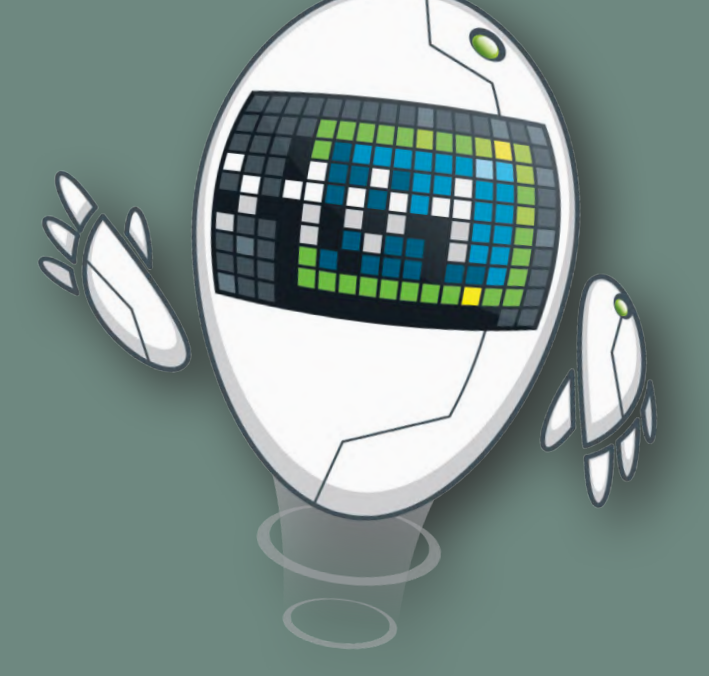

#### **األدوات**

**< محرر فيجوال ستوديوكود (Visual Studio Code)** 

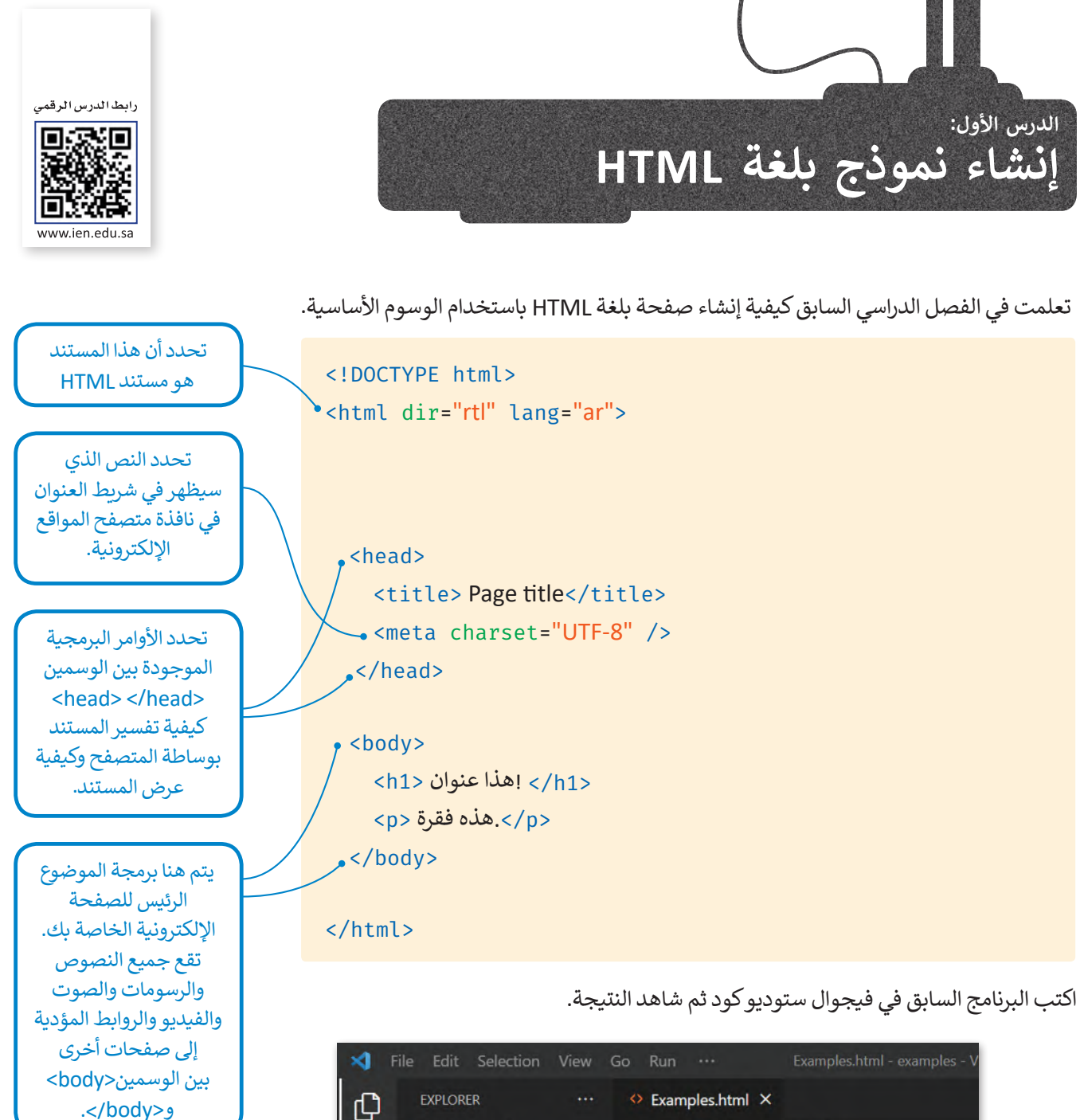

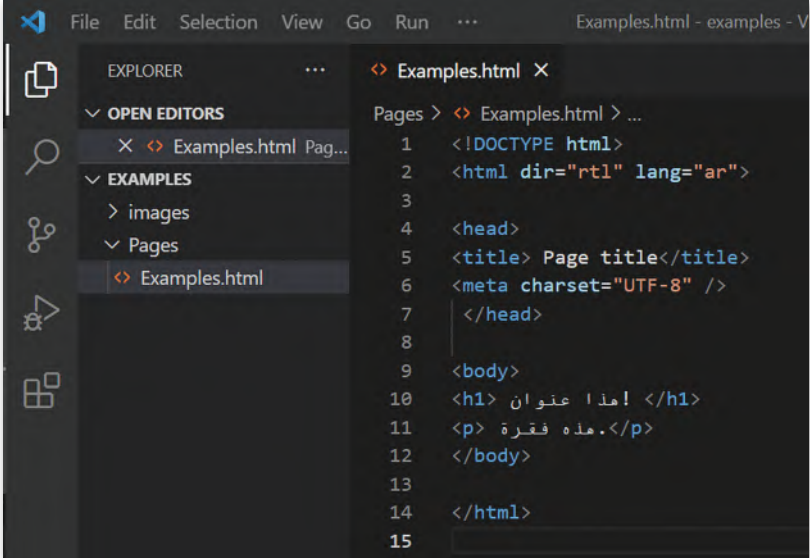

وأثناء العمل على تصميم موقعك الإلكتروني، قد تحتاج إلى نموذج لإدخال البيانات. في هذا الدرس ستتعرف على كيفية إنشاء نموذج بلغة HTML.

#### **مفهوم النموذج بلغة HTML**

ِّا**لنموذج** (Form) مستند يحتوي على حقول لإدخال البيانات. يتضمن كل حقل في النموذج على اسم محدد يُمَكِّن المستخدم َالذي يتصفح النموذج من معرفة عناصره المختلفة.

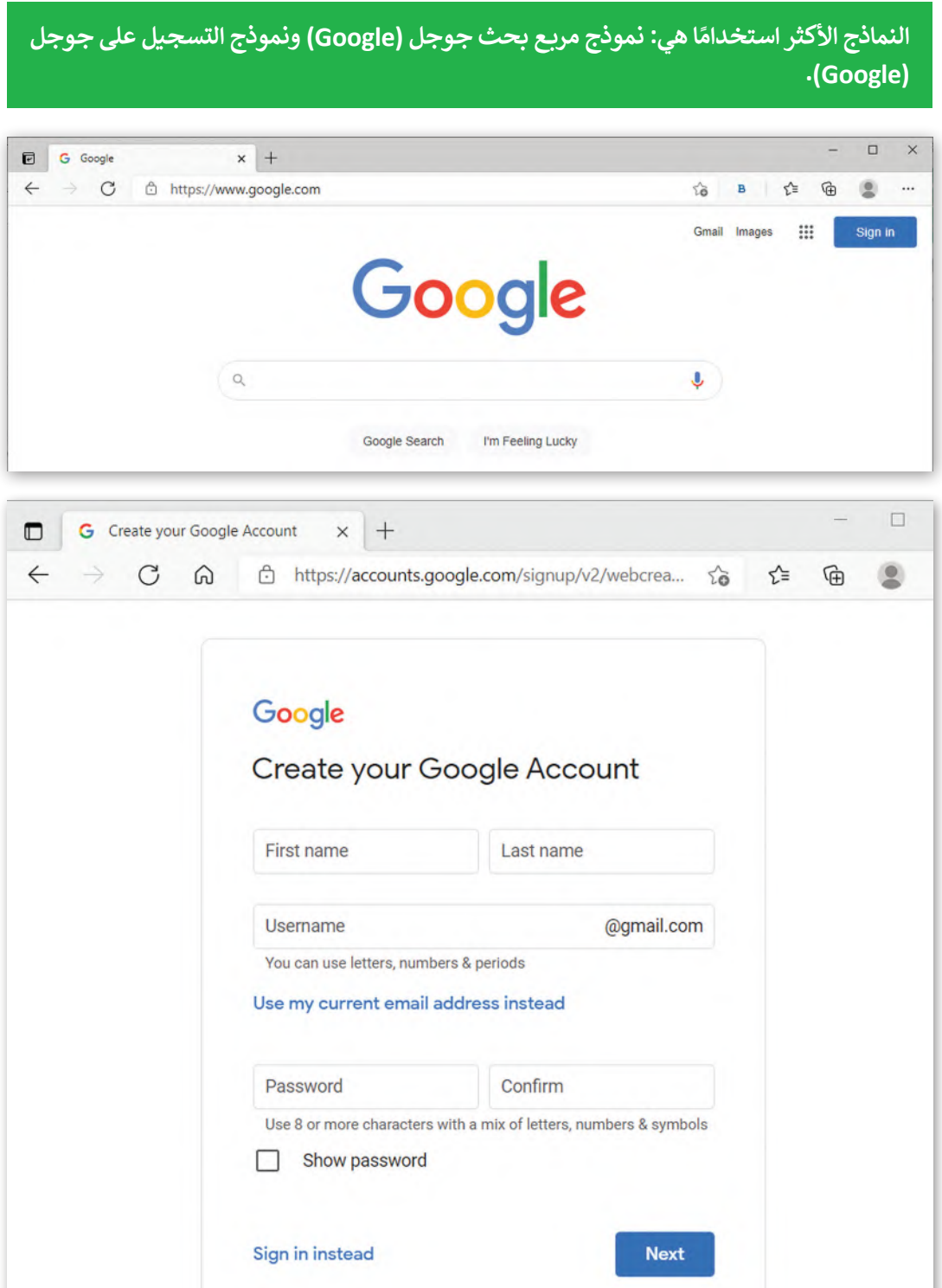

#### **كيفية عمل النموذج**

َّعندما ترى نموذجًا في موقع إلكتروني، ستلاحظ وجود مربعات الإدخال والخيارات وجميعها يُنَفّذ بلغة HTML. َ ٍ<br>' ًعندما يملأ المستخدم النموذج ويضغط على زر الإرسال، يجري إرسال المعلومات إلى الخادم للمعالجة أو للحفظ.

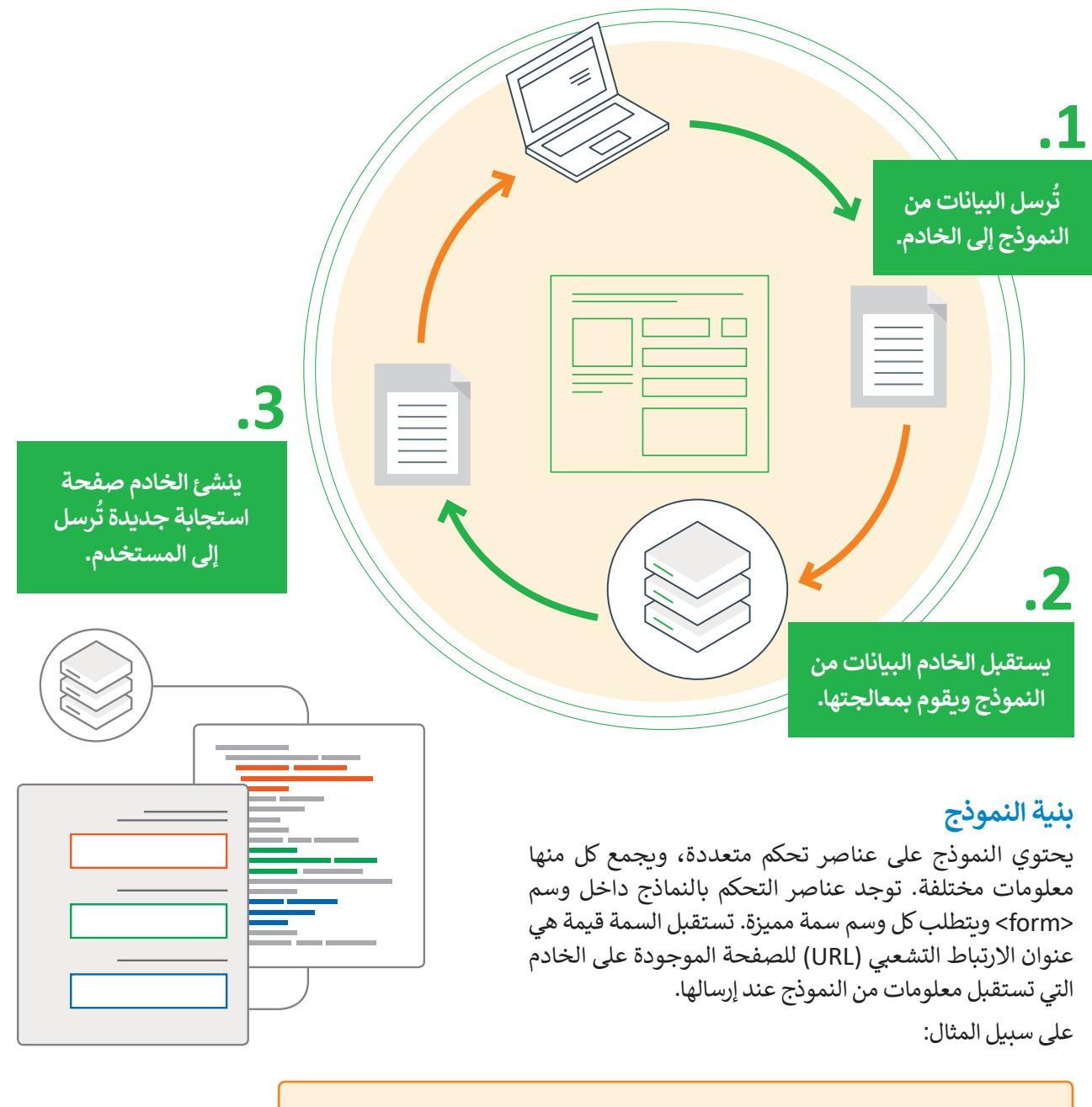

<form action="http://www.myhttpserver.eu/comments.php">

هذا هوعنوان النموذج الذي سنستخدمه في الكتاب. لكي يعمل النموذج الخاص بك بشكل صحيح، تحتاج إلى استبدال هذا العنوان بآخرفي الخادم المحلي الخاص بك.

#### **وسم >input>**

ًيُستخدم وسم <input> للتحكم بعناصر النموذج، والتي يمكن عرضها بطرق مختلفة اعتمادًا على نوع السمة. يستعرض الجدول التالي بعضها:

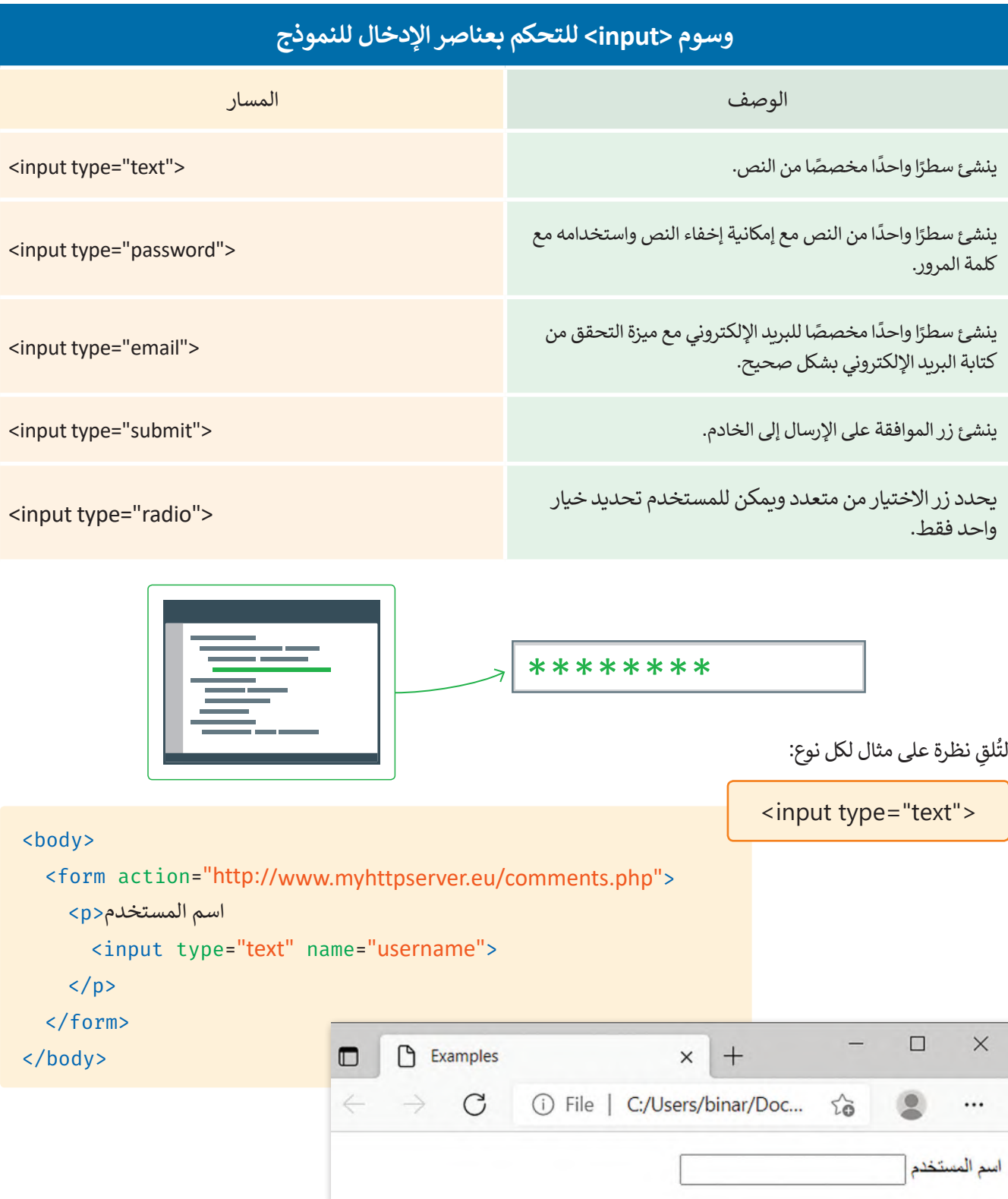

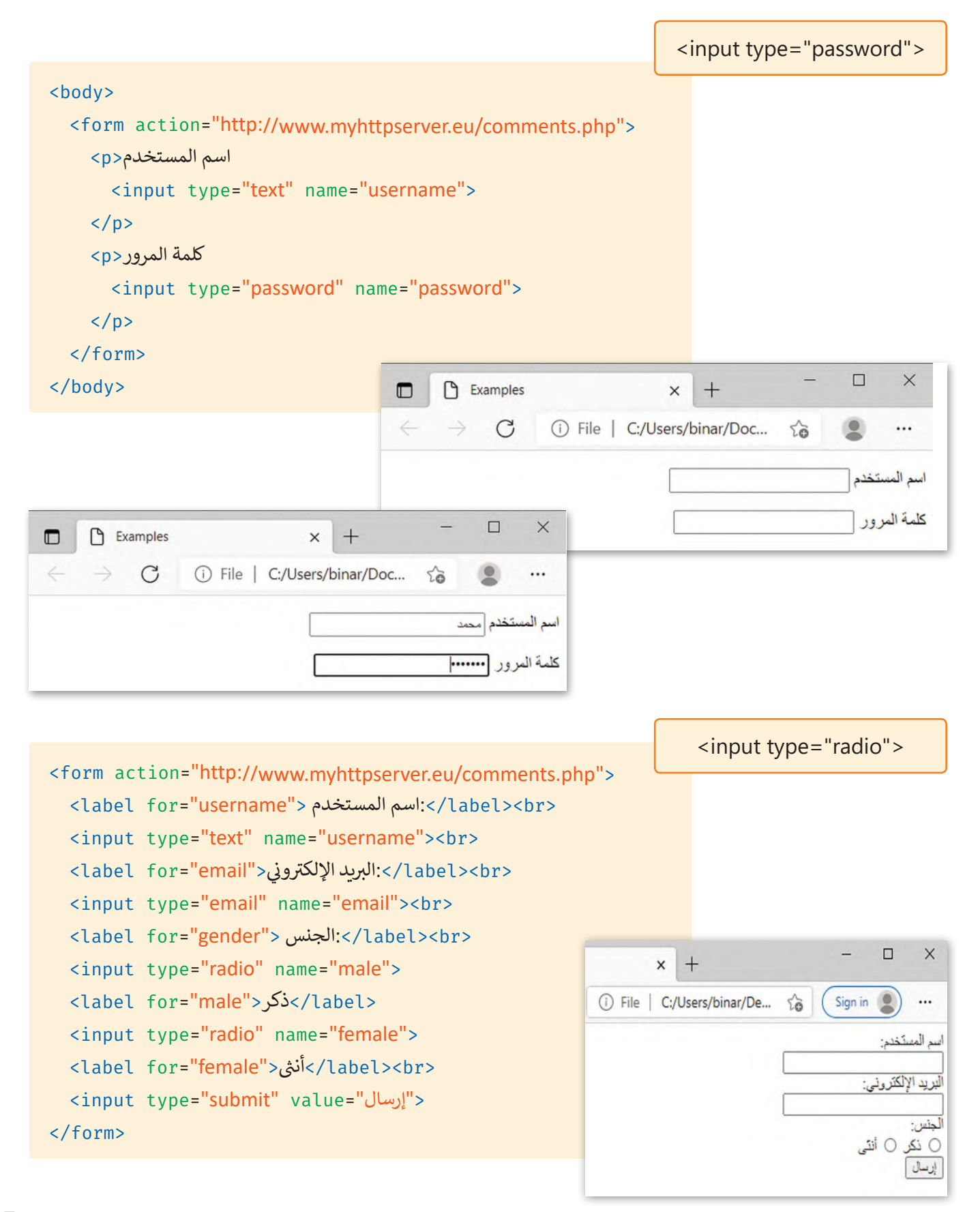

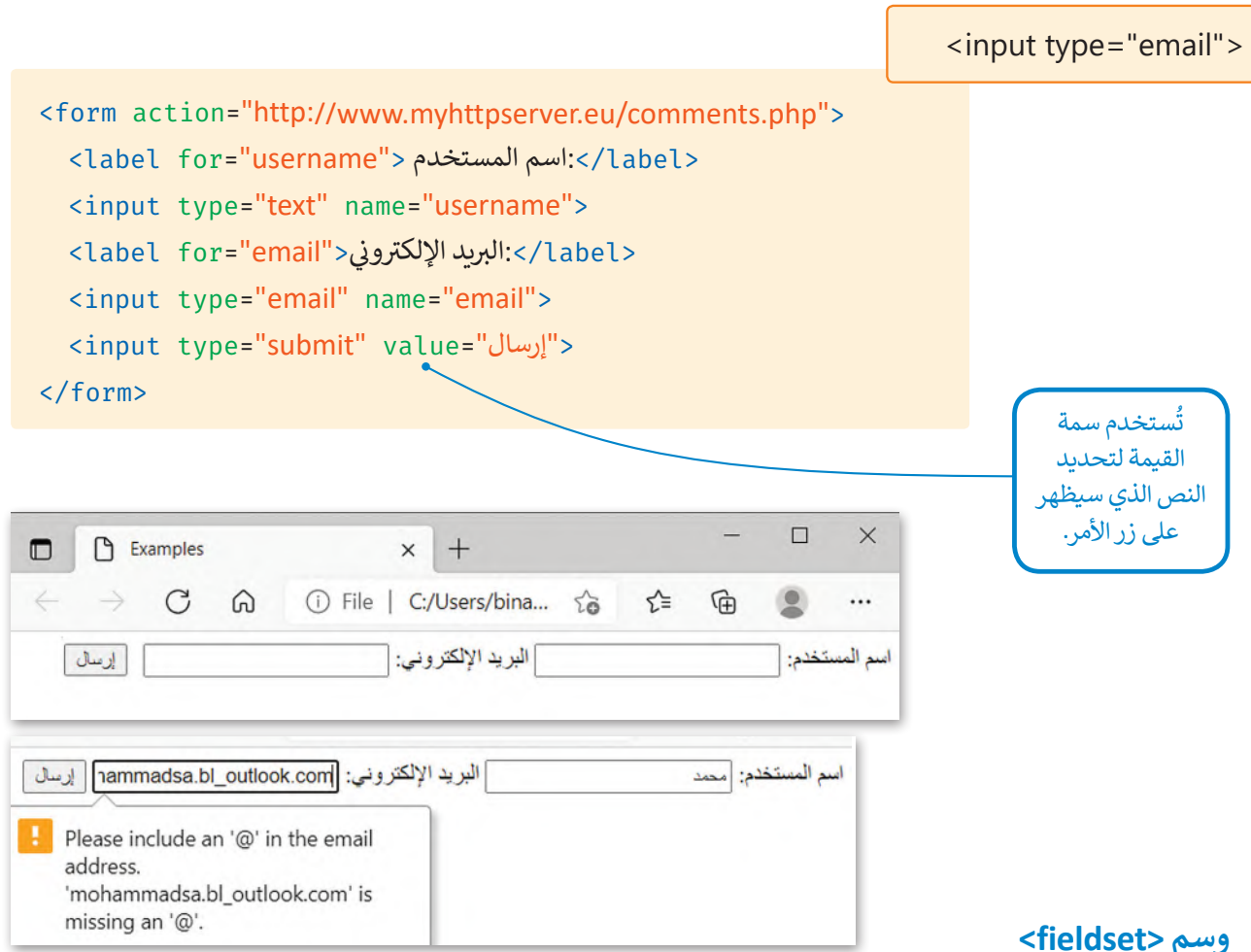

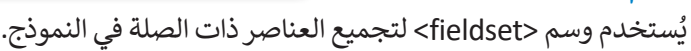

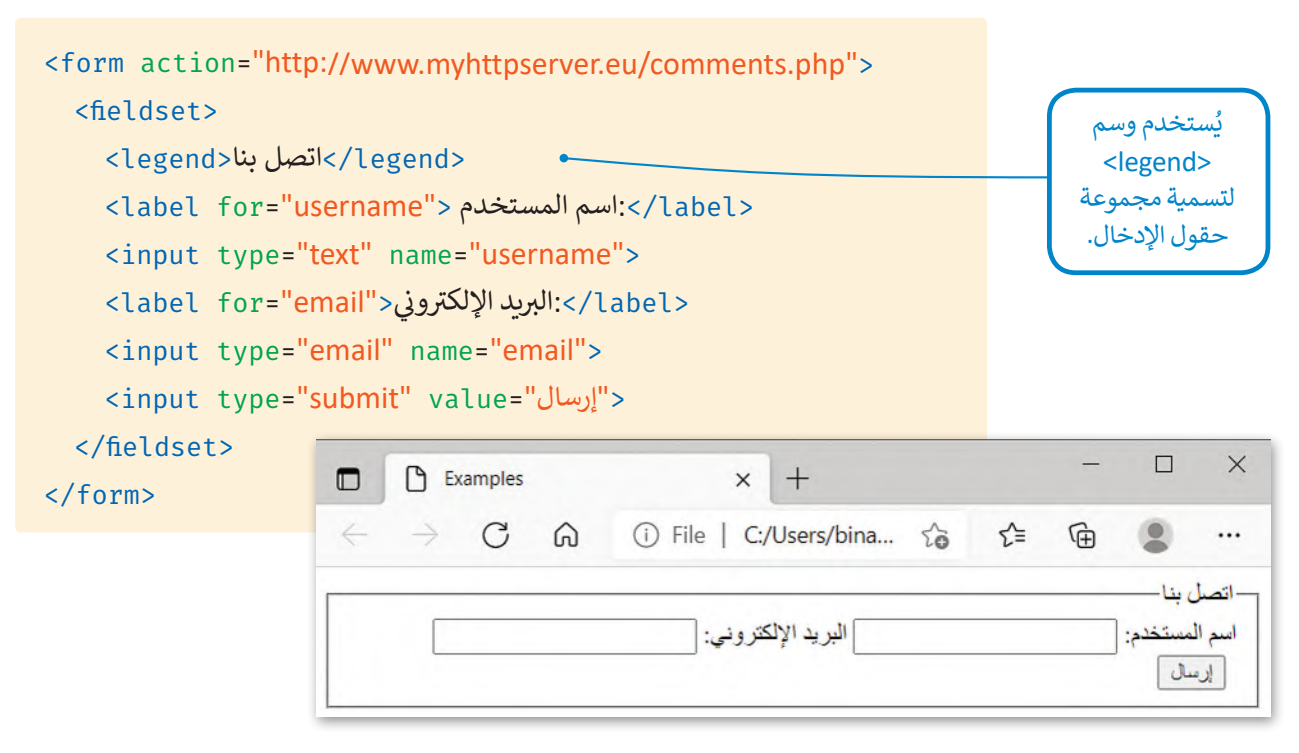

لتكتب الكود التالي بإضافة وسم <textarea> لإنشاء حقل نصي متعدد الأسطر ثم شاهد النتيجة.

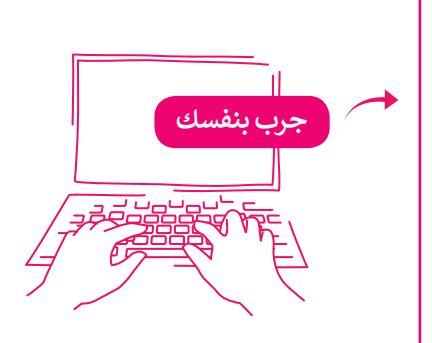

<form action="http://www.myhttpserver.eu/comments.php"> <fieldset< <legend/<أرسل لنا رسالة<legend< <label for="name"> الاسم <</abel><br> <input type="text" name="name"><br> <label ><br>البريد الإلكتروني</label <chr>الجاح:</ ن <input type="email" name="email"><br> <label for="message">رسالتك</label><br> <textarea placeholder="...اكتب رسالتك" </textarea/> <input type="submit" value="إرسال"> </fieldset>  $\langle$ form>

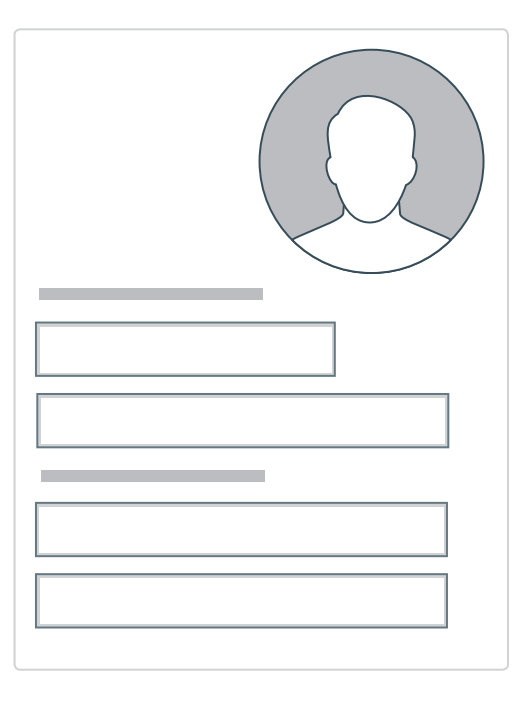

حان الوقت لتطبيق ما تعلمته عن النماذج على الموقع الإلكتروني الخاص بك الذي أنشأته بلغة HTML في الفصل الدراسي الأول. في المجلد الرئيس أنشأت صفحة باسم "contact-form.html".

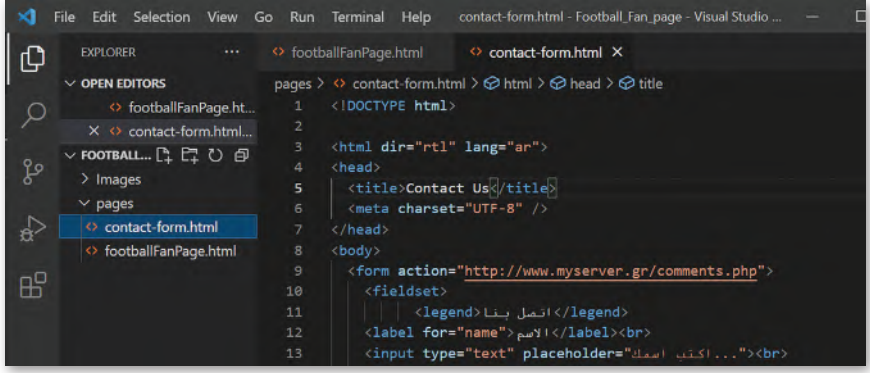

```
<! DOCTYPE html>
<h+ml><head>
    <title>Contact Us</title>
  \langlehead>
  <body>
    <form action="http://www.myhttpserver.eu/comments.php">
      <fieldset<
         <legend/<اتصل بنا<legend<
         </label><br>//>السم<"label><br>
         <input_type="text" placeholder="ساكتب اسمك"><br>
         <label for="Last name">اسم العائلة</label><br>
         <input_type="text" placeholder="الكتب اسم العائلة"><br>
         <label ><br>البريد الإلكتروني</label <chr>الجاح:
                                ن
         <input_type="email"_placeholder=" اكتب عنوان بريدك الإلكتروني"><br>
         <label for="message">الرسالة</label><br>
        <br><textarea/" ><...رسالتك"=placeholder textarea<
         <input type="submit" value="إرسال">
      </fieldset>
    </form>
  \langlebody>
\langle/html>
                                                      العنصر النائب )placeholder )هوسمة 
                                                     تكون قيمتها النص المعروض للمستخدم في 
                                                         مربـع النص ليتم الضغط عليه.
                                                                                       ًأنشئ نموذجًا يحتوي على أربعة
                                                                        حقول إدخال وأضف المعلومات 
                                                                                           التالية:
                                                                                         < االسم.
                                                                                     < اسم العائلة.
                                                                                 < البريد اإللكتروني.
                                                                                        < الرسالة.
```
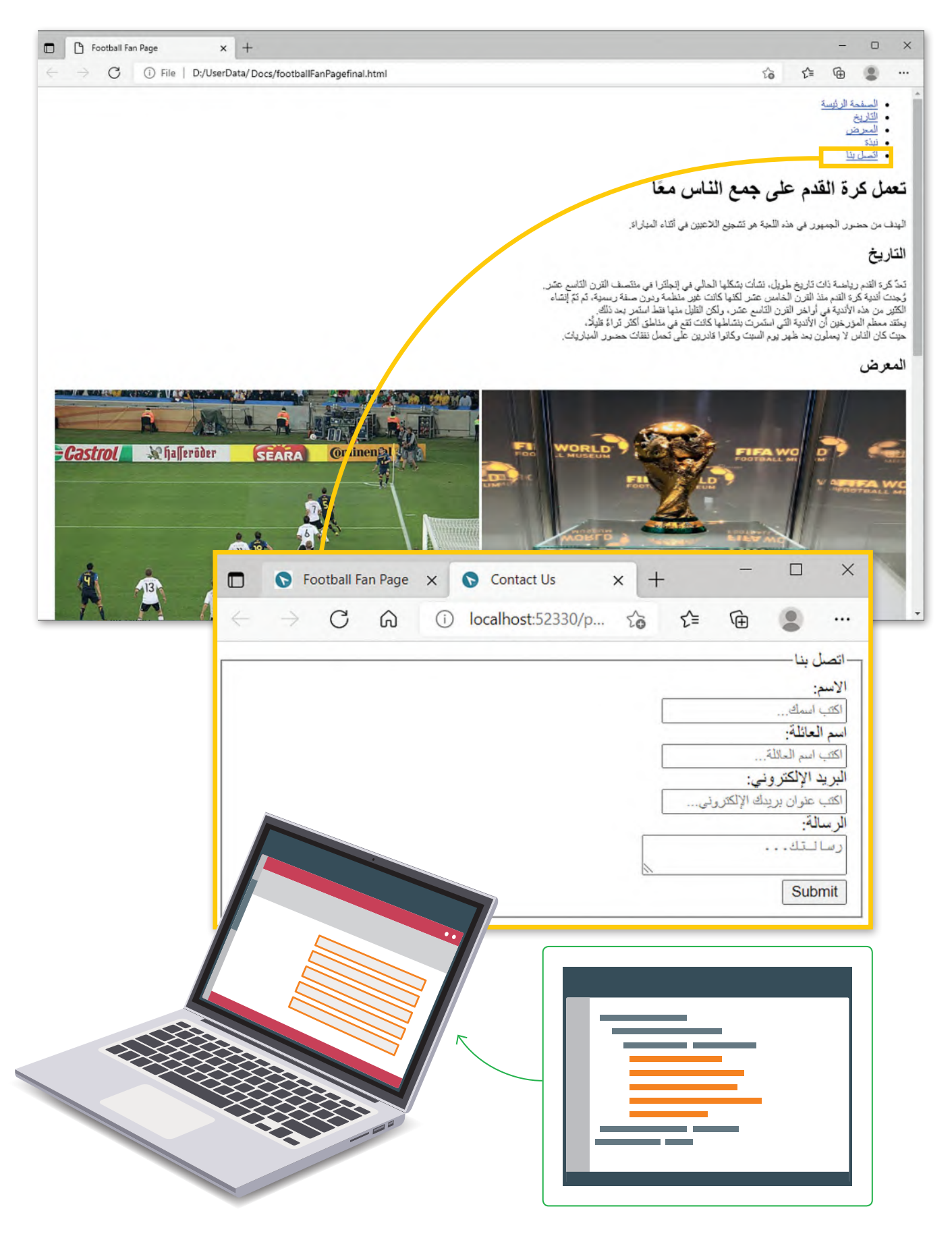

#### **ا لنطبق مع ً**

### **تدريب 1**

#### **حدد األخطاء وصححهافي البرنامج التالي؟**

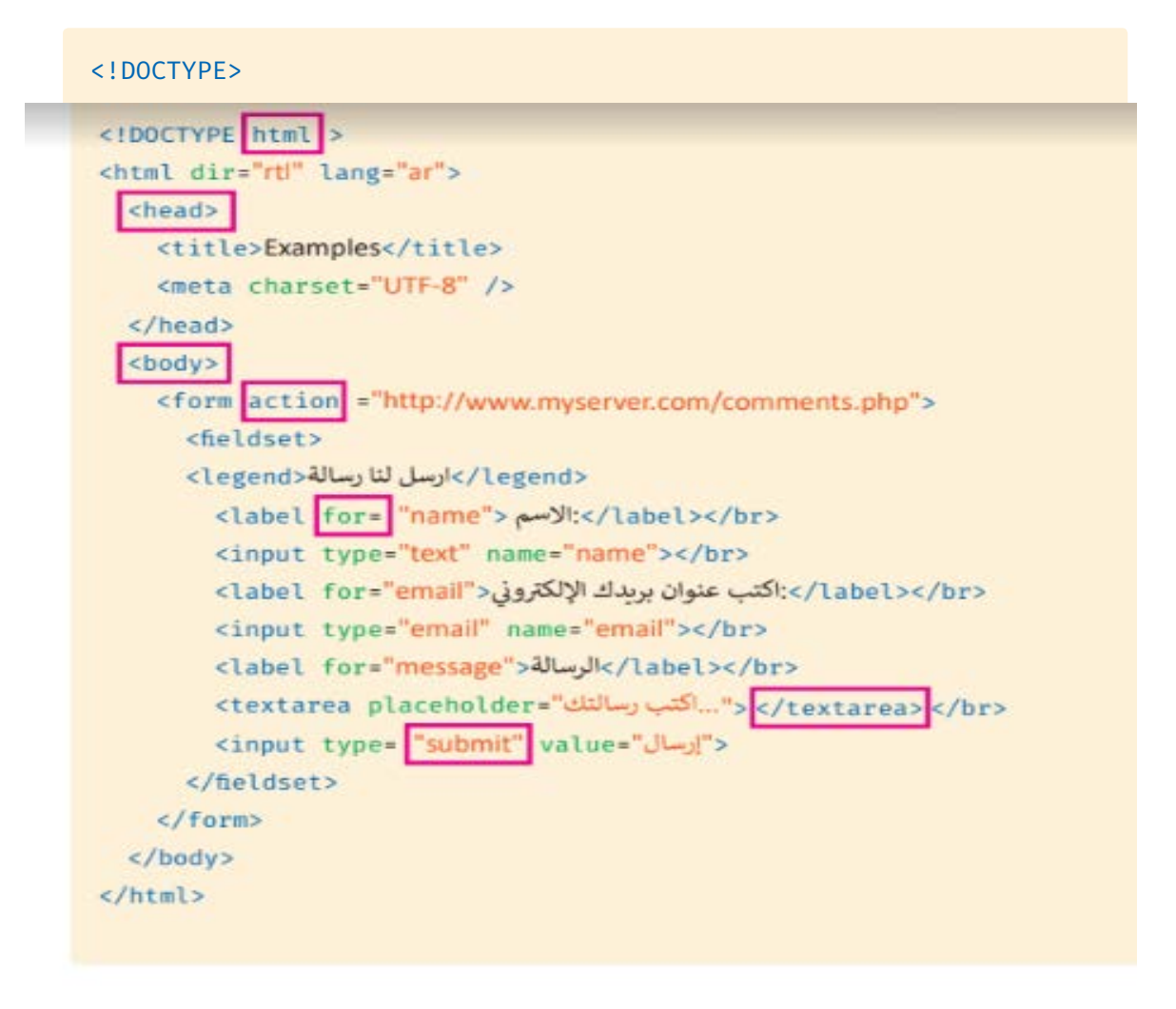

### **تدريب 2** أنشئ النموذج التالي:<br>.

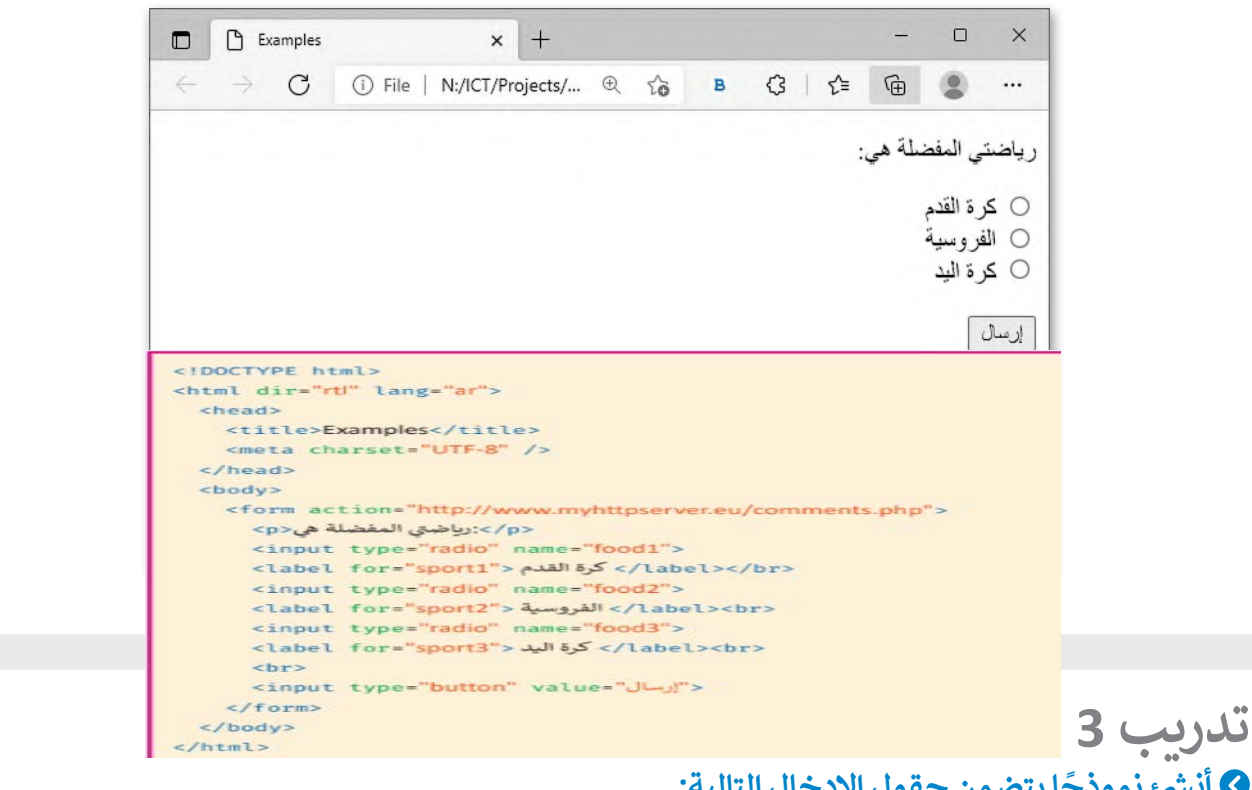

#### **ا يتضمن حقول اإلدخال التالية: ئ نموذج أ شن�**

> الصف ويكتب فيها المستخدم عن المرحلة الدراسية التي <mark>ب</mark> ن<mark>></mark> الجنس ويختار فيها المستخدم بين ذكر أو أنثى. <mark>></mark> الرسالة ويكتب فيها المستخدم عن تأثير التقنية على التعلي **<** إرسال.

**<** احفظ عملك.

<head> <title>Examples</title> <meta charset="UTF-8" /> </head> <body> <form action="http://www.myserver.gr/comments.php"> <label for="class"> الصف </label><br> <input type="text" name="class"><br> <label for="gender"> الجنس:</label><br> <input type="radio" name="male"> <label for="male"> مذکر</label> <input type="radio" name="female"> <label for="female"> مؤنث</label><br> <label for="message"> الرسالة </label><br> <textarea placeholder="ساكتب عن تأثير التقنية على التعليم"=textarea placeholder <br> <input type="submit" value="J["> </form>

<!DOCTYPE html> <html dir="rt" lang="ar">

> **تدريب 4 ي الفصل الدرا يس األول الخاص بالمعلومات السياحية**  ستمر **بتحديث الموقع الإلكتروني الذي أنشأته\_\_**<br>··· **ي فيجوال ستوديوكود ونفذ ما ي يل: للمسافرين. افتح مجلد "website\_Adventure� " ف**

- ن> أنشئ ملف HTML جديد لبناء نموذج بحيث يمكن للمستخدمين ترك رسالة. يحتوي هذا النموذج على أربعة حقول إدخال: ي ، والتعليق ثم أضف حقل إرسال. االسم، واسم العائلة، والب�يد اإللك� <sup>ت</sup> و� ن
	- > أنشئ عنصرًا جديدًا في شريط التنقل باسم " اتصل بنا " واربطه بالصفحة التي تحتوي على النموذج. **ا**

**تلمیح : شجع الطلبة على استخدام كتاب الطالب لإكمال ھذه المھمة یمكنك الاستعانة بمجل د حیث یوجد مثال على شكل موقع الویب** 

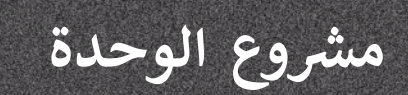

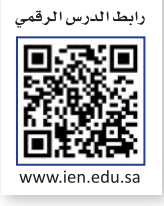

أنشئ موقع إلكتروني لأحد الشخصيات البارزة مثل: عالم أو رياضي أو شخصية مؤثرة تعجبك. يشمل المشروع عرض بعض المعلومات عن الشخصية مثل: الأعمال، والصور، والنصوص التي تقدم الشخصية للزائرين. خطوات التنفيذ :

 $\sqrt{2}$ 

1

> أنشئ ملف HTML ليكون الصفحة الرئيسة وملفًا آخر يحتوي على نموذج. ً < أضف عالمات وفقرات HTML المناسبة إلى موقعك. < أنشئ قائمة غير مرتبة كشريط تنقل في الموقع ثم أضف العناصر المناسبة بداخلها. > اربط علامات تبويب شريط التنقل بالصفحة أو الأقسام التي تريدها. < أضف بعض الصور للشخصية التي ستعرضها على موقعك. > أنشئ نموذج اتصال يسمح لزوار الموقع بالاتصال بك. < احفظ عملك.

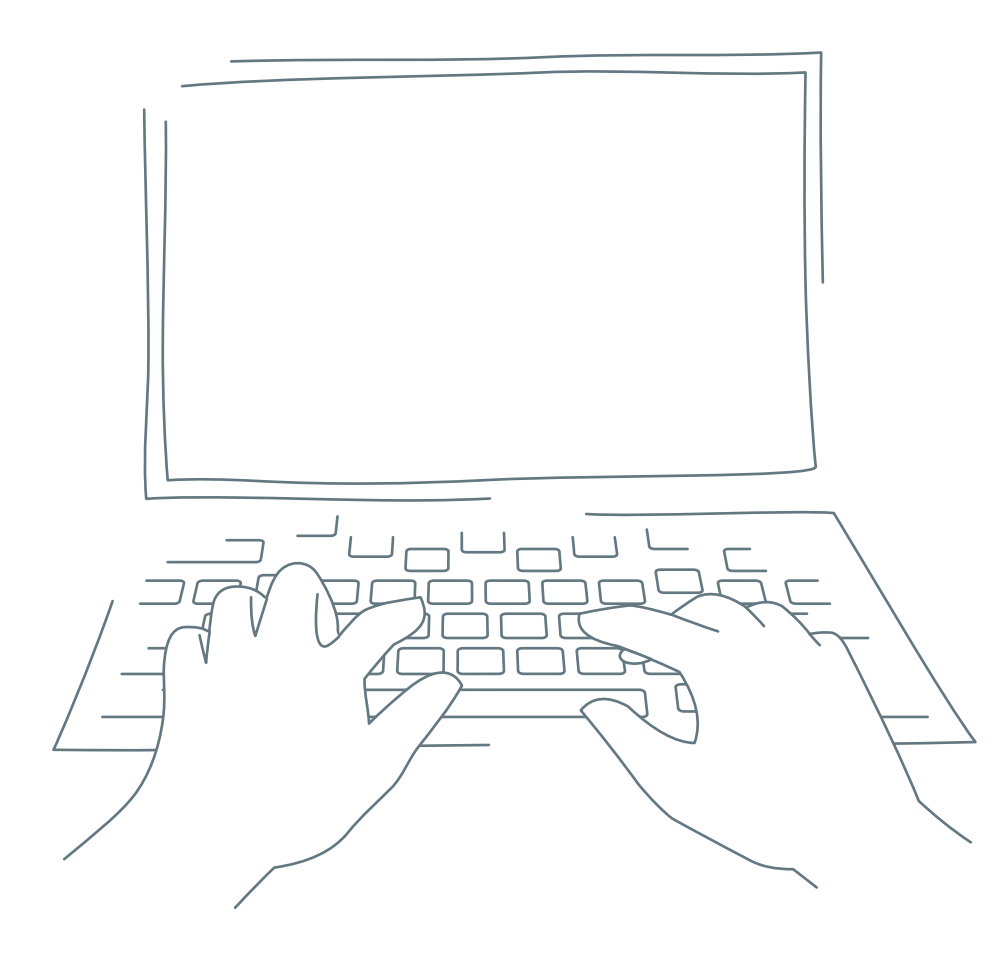

## **في الختام**

#### **جدول المهارات**

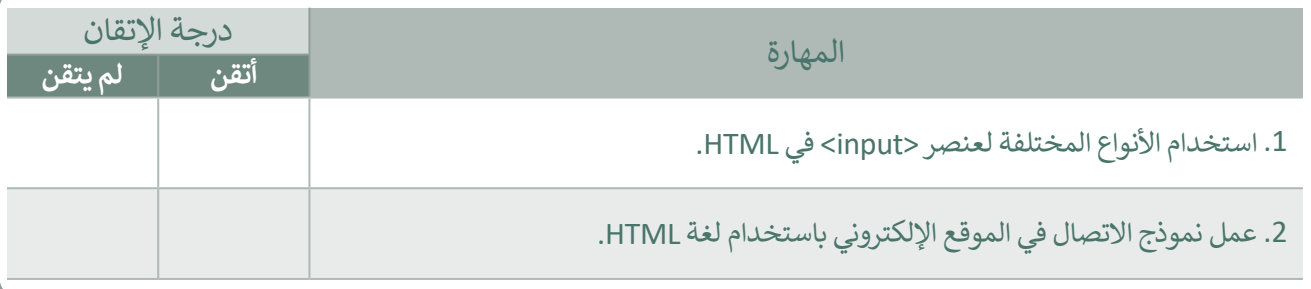

#### **المصطلحات**

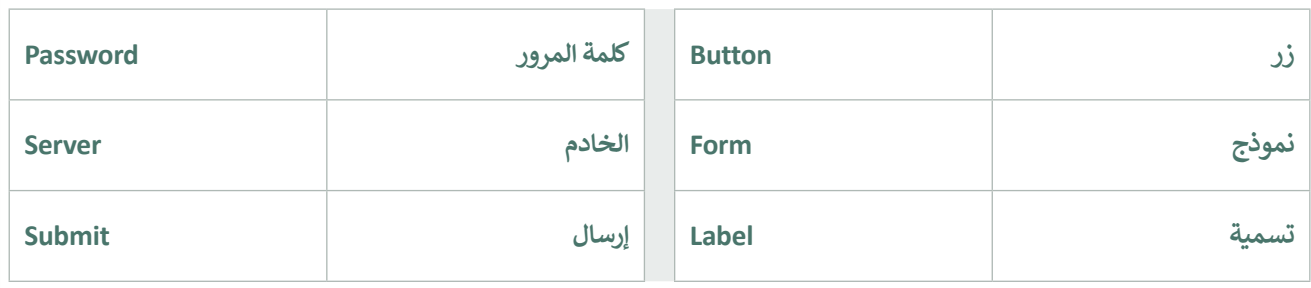

**اختبر نفسك**

### **السؤال األول**

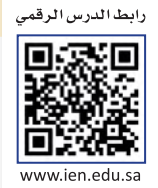

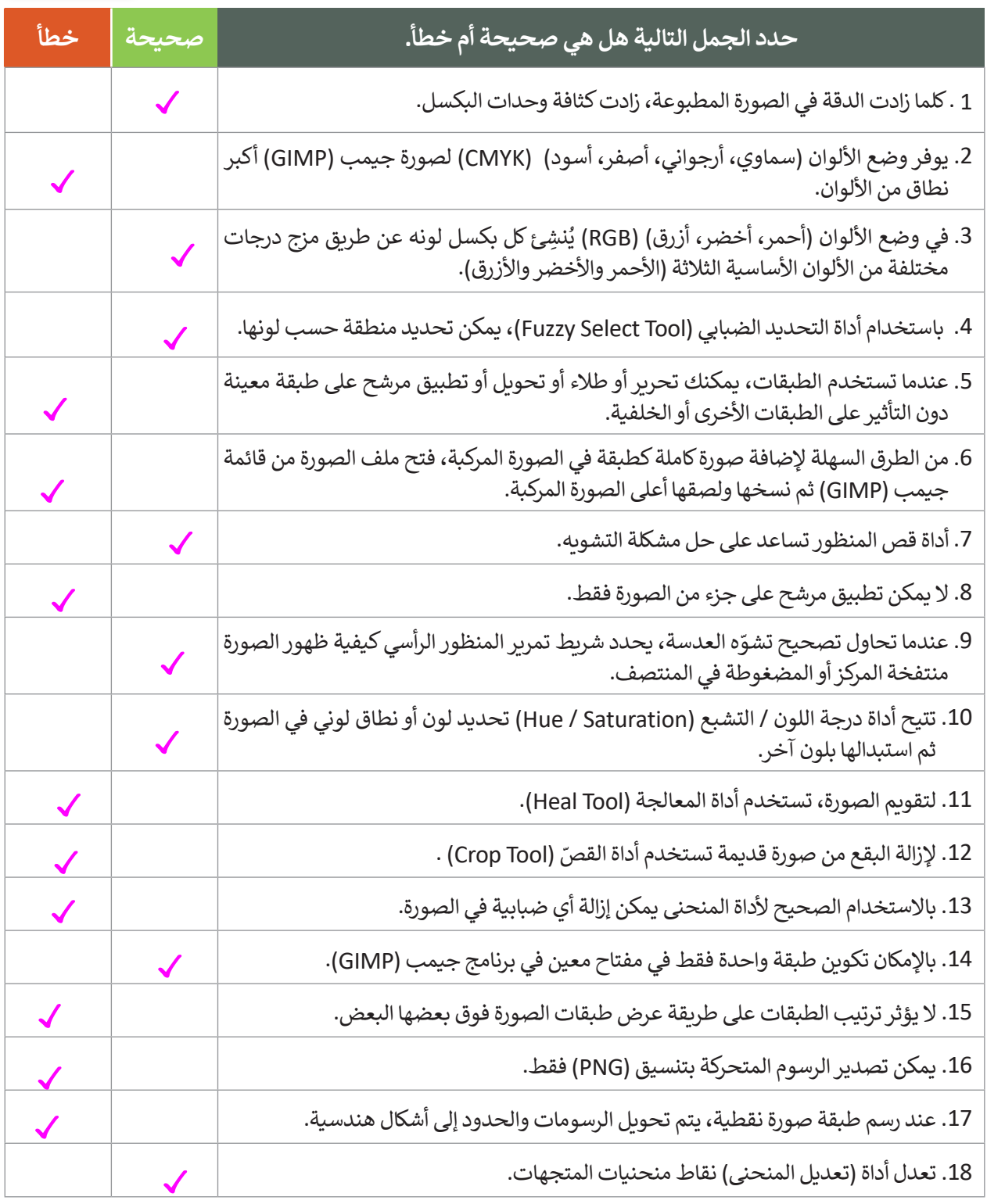

### **السؤال الثاني**

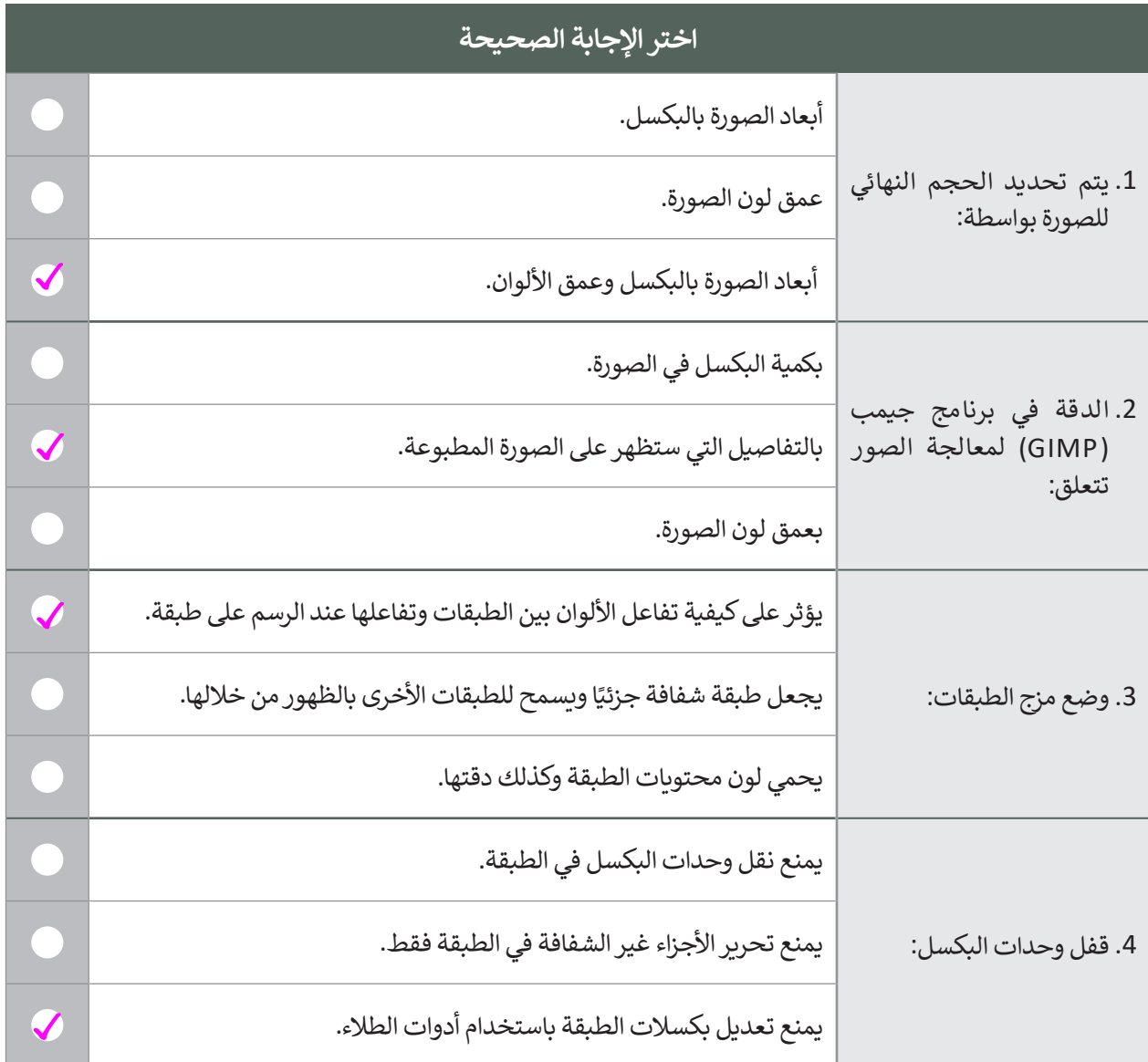

### **السؤال الثالث**

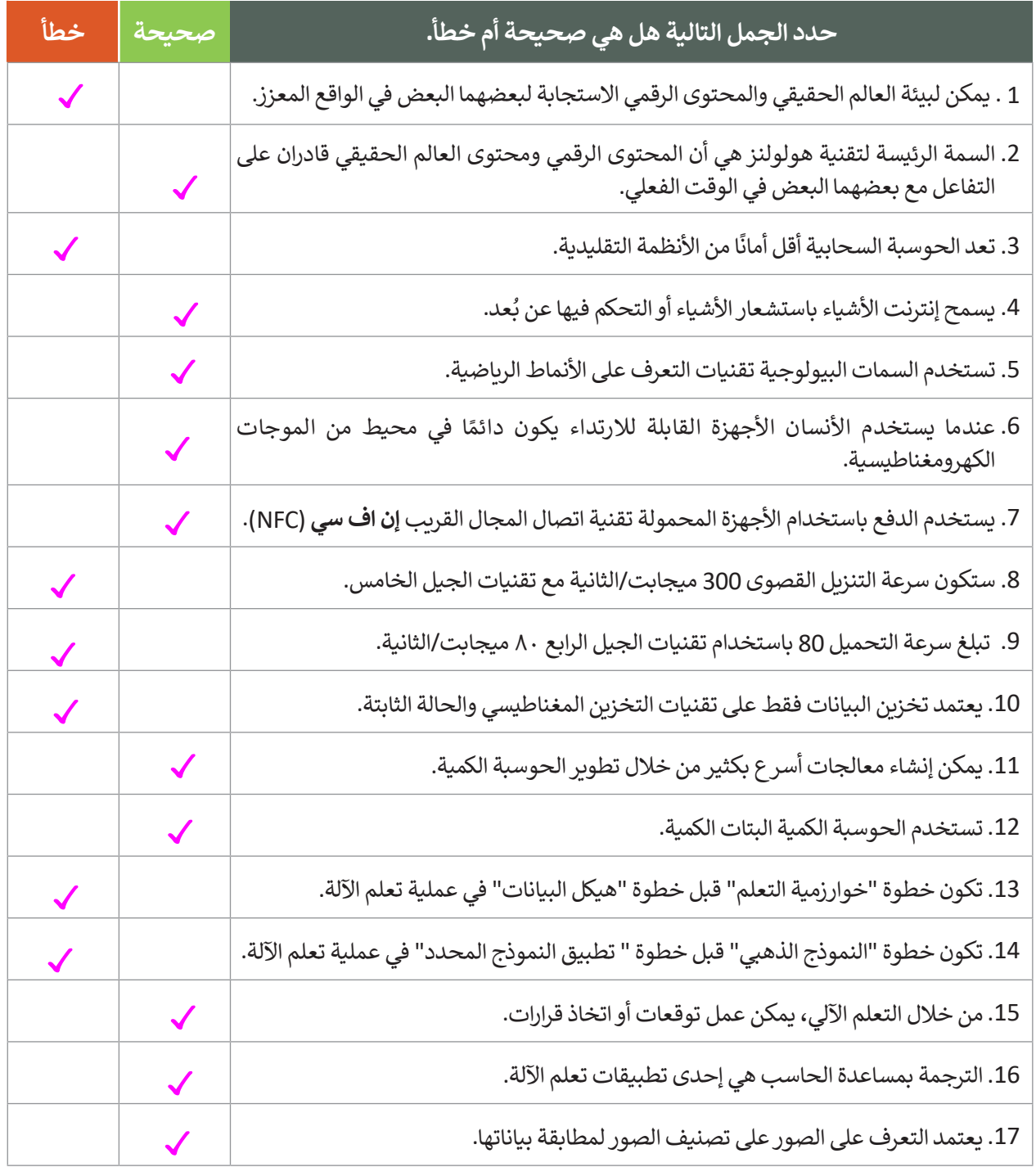

 $\sim$  1

### **السؤال الرابع**

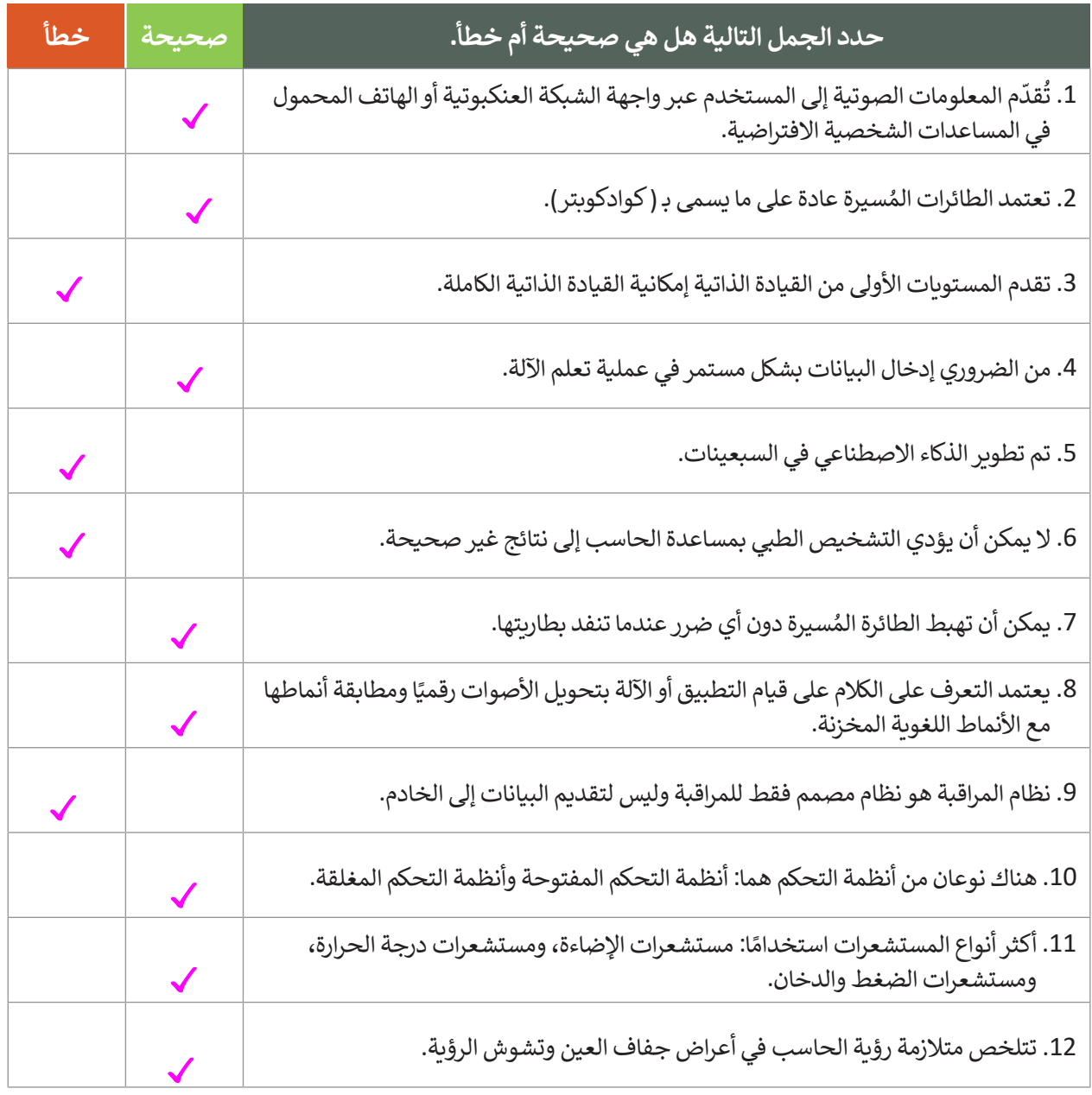

#### **السؤال الخامس**

أكتب أوامرHTML المناسبة للقيام بما يلي:

.1 إضافة زر إدخال "submit "وبقيمة "إرسال".

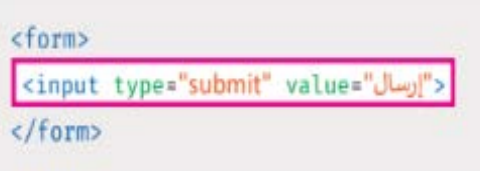

.2 إضافة زر " إرسال" إلرسال النموذج إلى الرابط عند الضغط عليه.

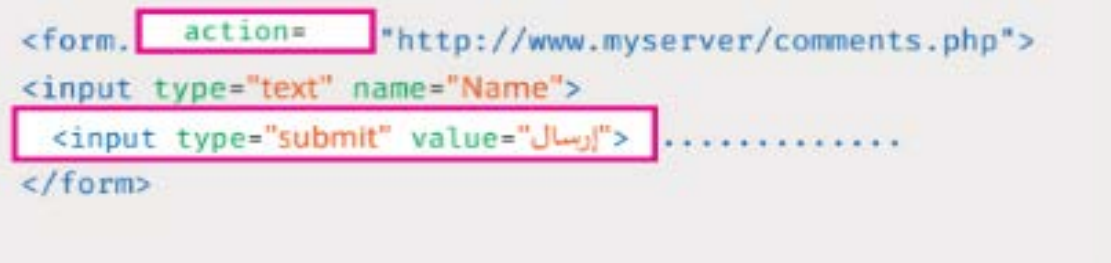

3. إضافة حقل إدخال يستخدم لإدخال كلمة سر، وحقل إدخال آخر خاص للبريد الإلكتروني.

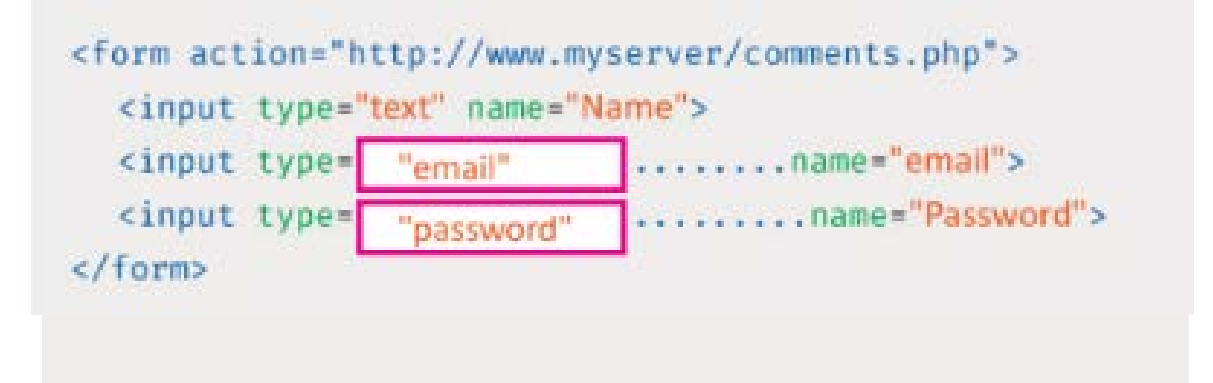

#### **السؤال السادس**

اكتب سمة القيمة لكل وصف لوسوم >input >التالية.

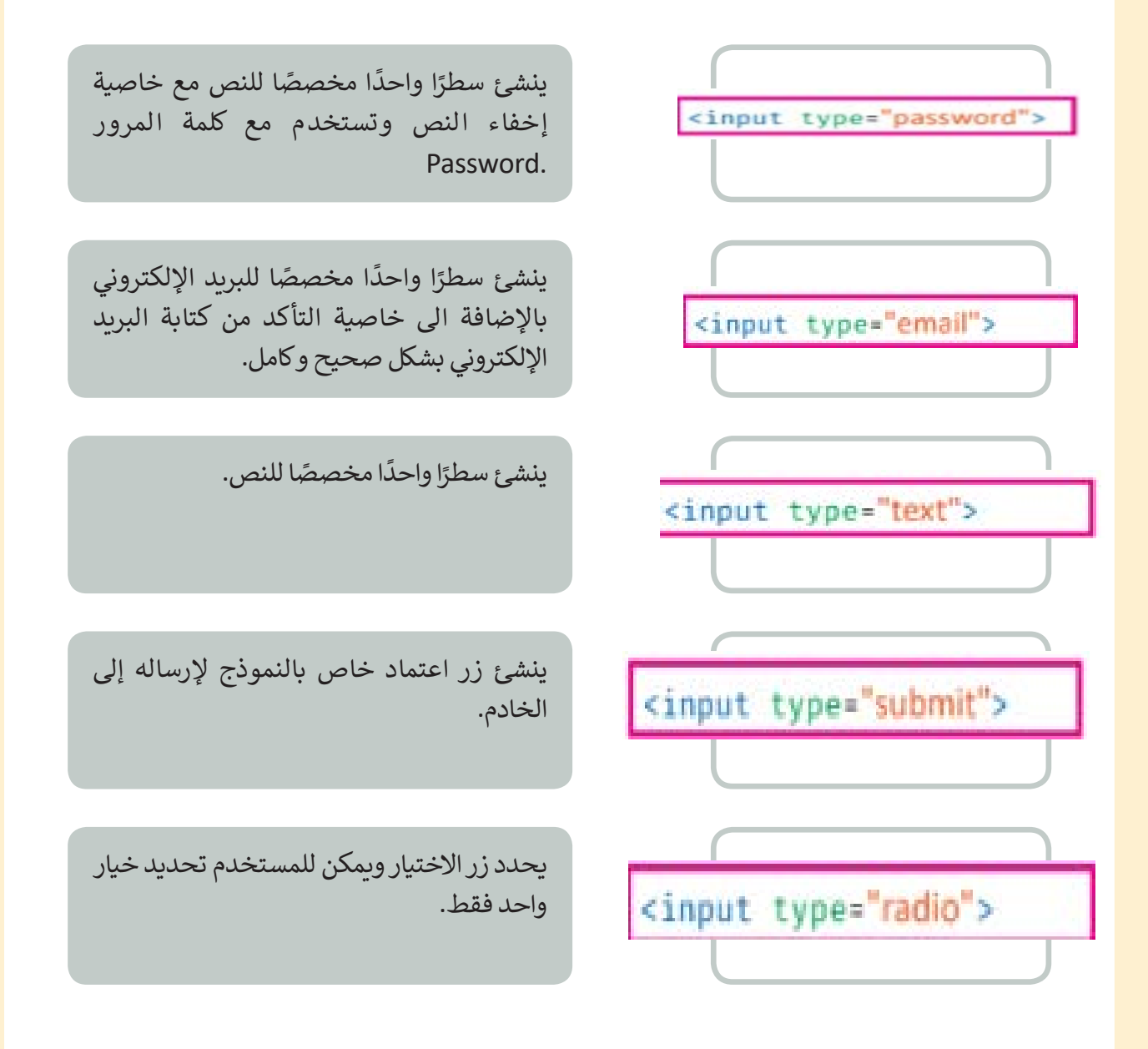